## Approval Checklist

- 1. Click the drop-down menu provided to the right of each question. If you are not a non-profit entity (e.g., school district, charter school, IU, CTC), the non-profit specific questions can be marked "N/A".
- 1. Once done, change the Completion Status from In Process to Complete.
- 2. Click the Save button.

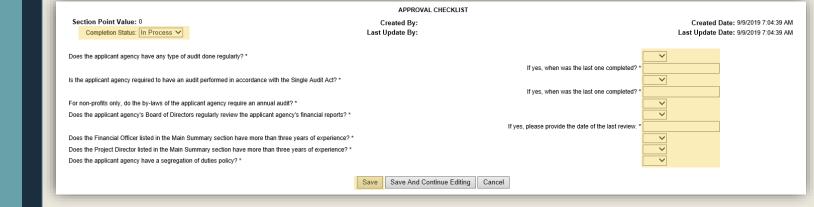

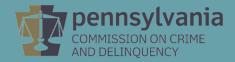